Министерство науки и высшего образования Российской Федерации Федеральное государственное бюджетное образовательное учреждение высшего образования «Владимирский государственный университет имени Александра Григорьевича и Николая Григорьевича Столетовых»  $(BJITY)$ 

Институт машиностроения и автомобильного транспорта

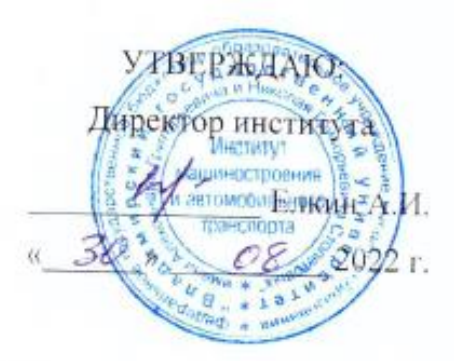

# РАБОЧАЯ ПРОГРАММА ДИСЦИПЛИНЫ

«САПР продукции и технологических процессов»

# направление подготовки / специальность

27.03.02 «Управление качеством»

# направленность (профиль) подготовки

«Управление качеством»

г. Владимир

2022

Целью освоения дисциплины «САПР продукции и технологических процессов» является подготовить бакалавров применять системы автоматизированного проектирования продукции и технологических процессов в производственно-технологической профессиональной деятельности.

Задачи:

- развитие знаний по теоретическим основам и практикой проектирования продукции и технологических процессов с использованием современных программных комплексов и систем;
- формирование умения использовать программные системы и комплексы применяемых для решения задач 3-хмерного моделирования изделий общего машиностроения, включая основы инженерного анализа;
- развитие навыков самостоятельной разработки и применения на практике методов проектирования изделий общего машиностроения с использованием современных САПР.

#### **2. МЕСТО ДИСЦИПЛИНЫ В СТРУКТУРЕ ОПОП**

Дисциплина «САПР продукции и технологических процессов» относится к обязательной части учебного плана.

#### **3. ПЛАНИРУЕМЫЕ РЕЗУЛЬТАТЫ ОБУЧЕНИЯ ПО ДИСЦИПЛИНЕ**

Планируемые результаты обучения по дисциплине, соотнесенные с планируемыми результатами освоения ОПОП (компетенциями и индикаторами достижения компетенций).

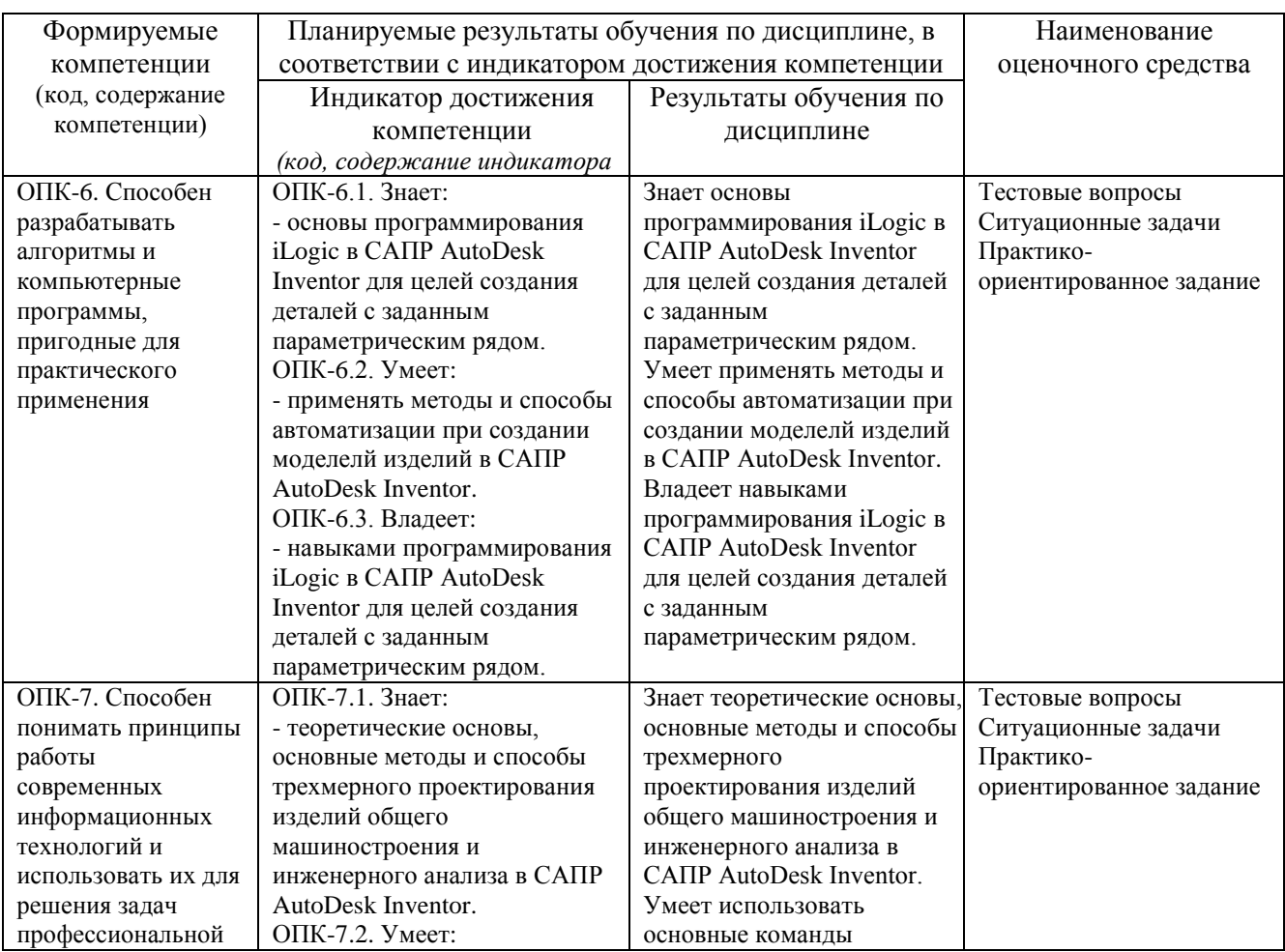

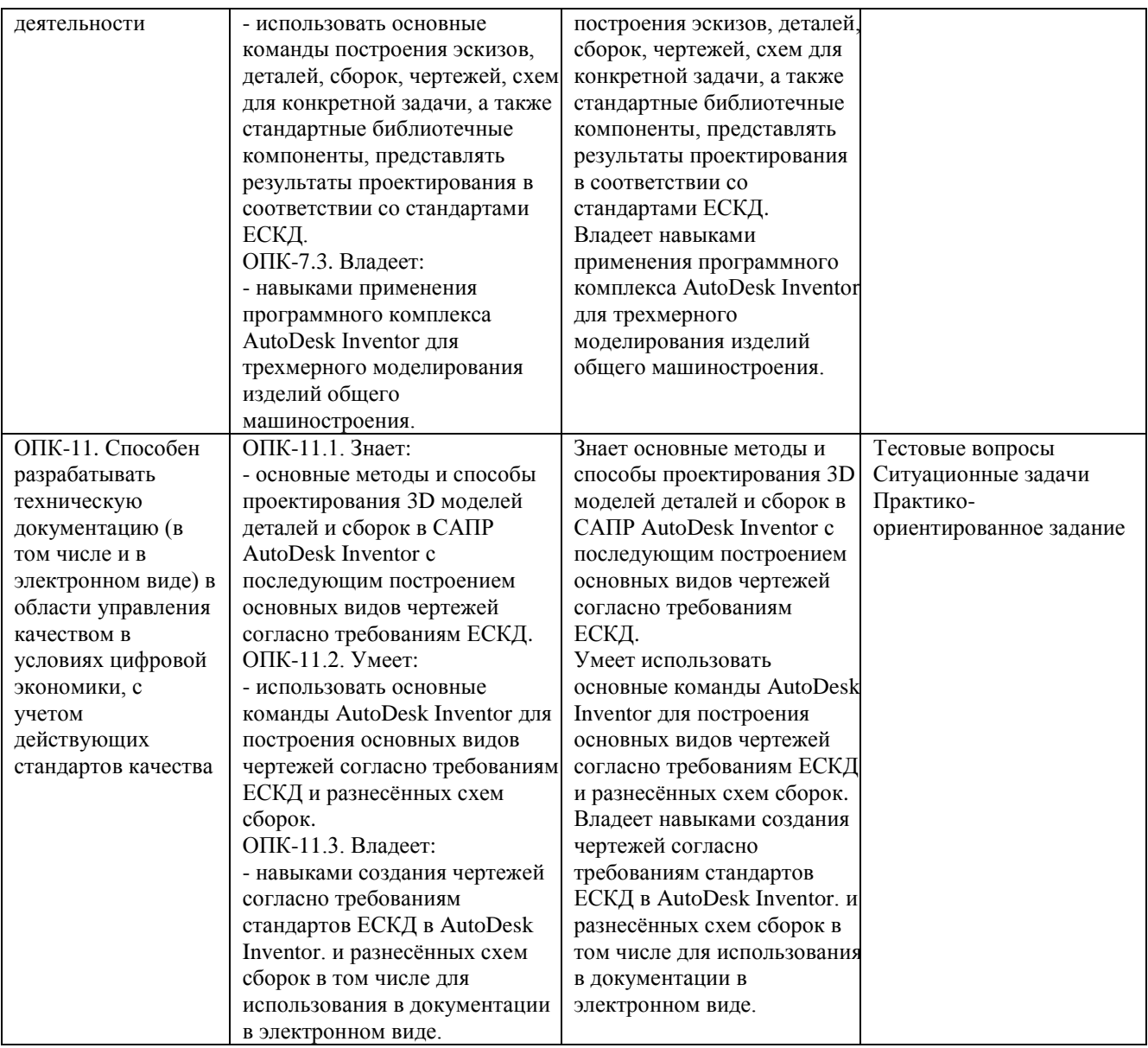

## **4. ОБЪЕМ И СТРУКТУРА ДИСЦИПЛИНЫ**

Трудоемкость дисциплины составляет:

- для очной формы обучения 4 зачетных единицы, 144 часов;

- для заочной формы обучения 3 зачетных единицы, 108 часа.

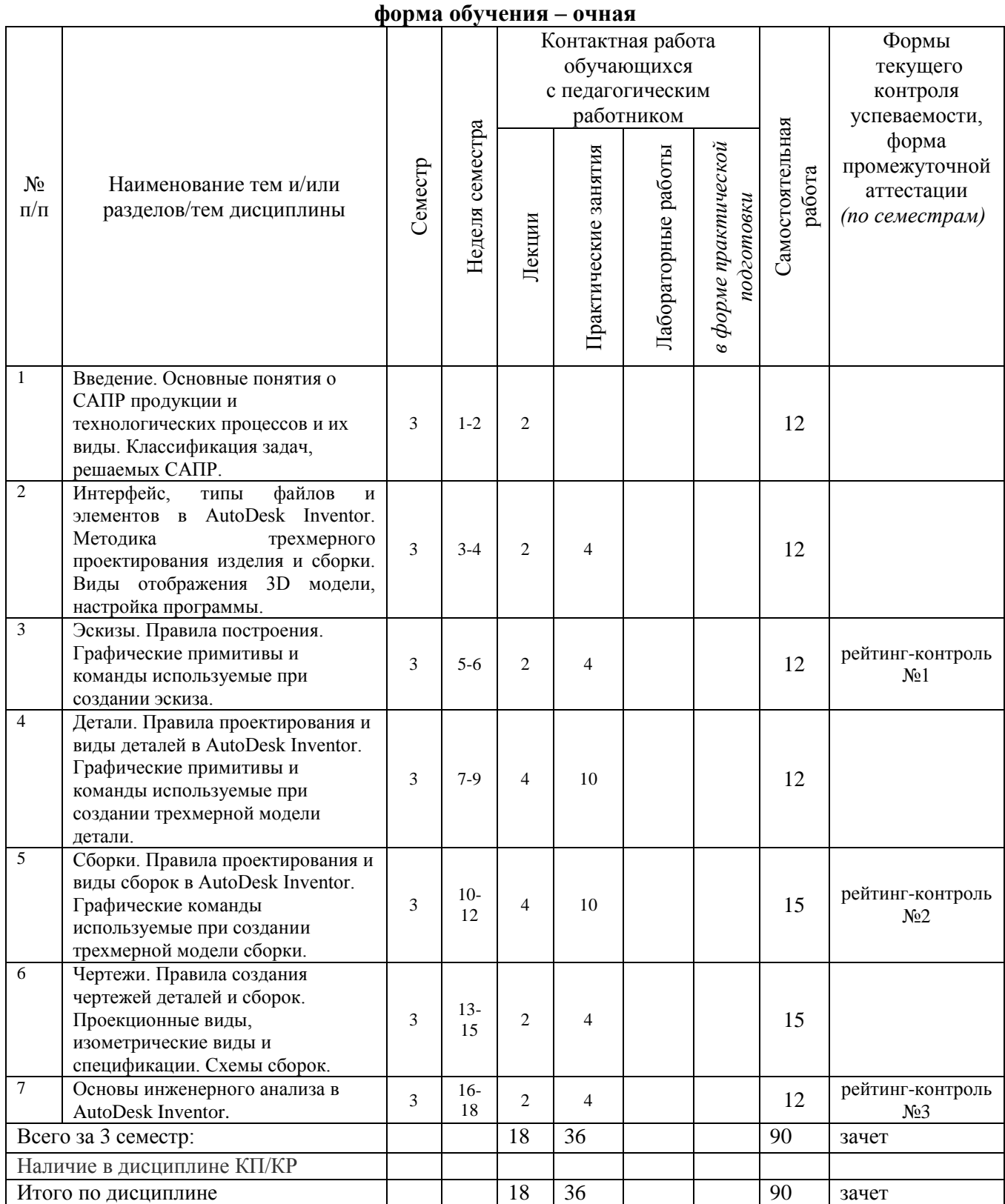

# **Тематический план**

## **Тематический план форма обучения –заочная-дистанционная**

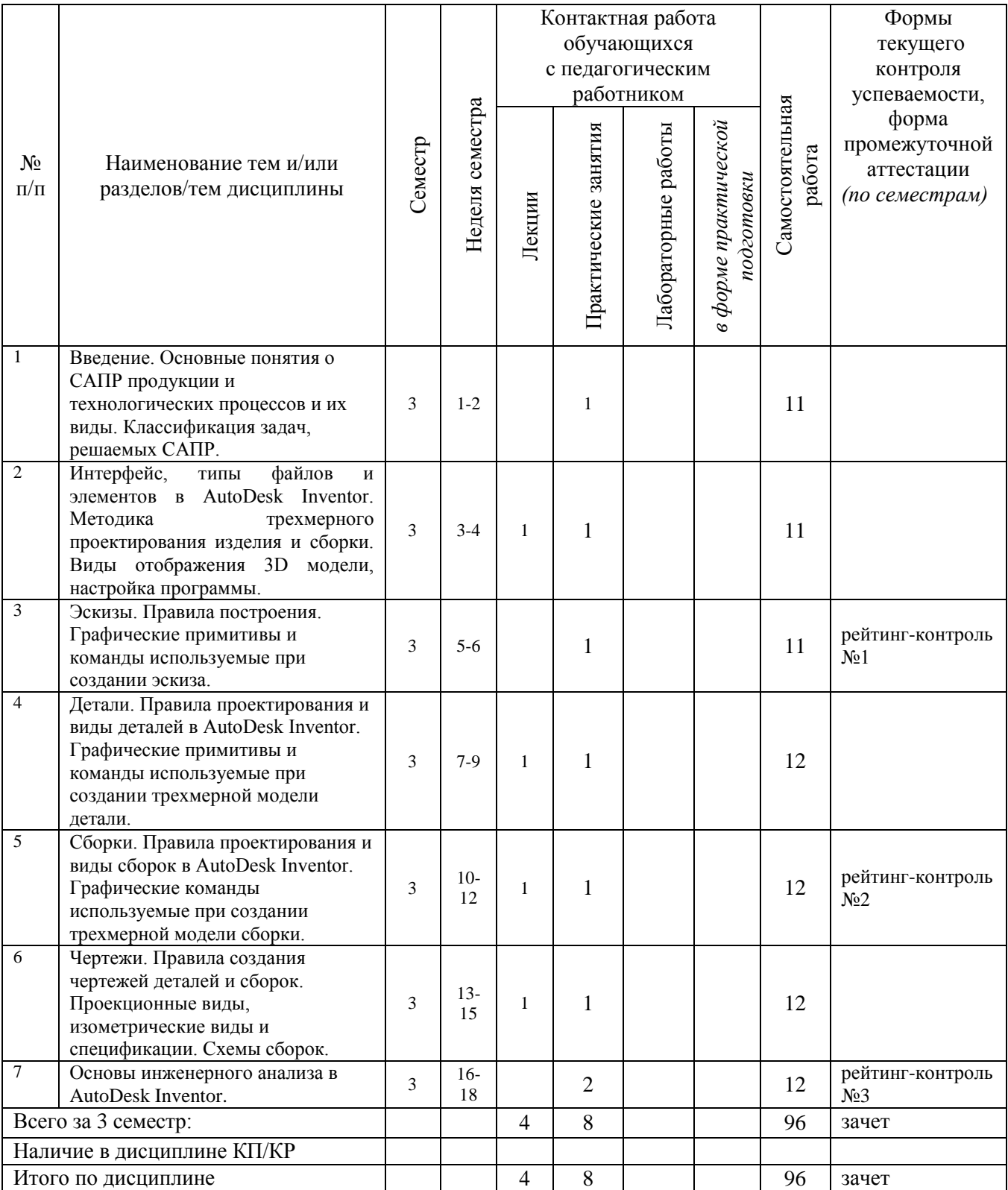

Раздел 1. Введение. Основные понятия о САПР продукции и технологических процессов. Интерфейс AutoDesk Inventor.

Тема 1. Введение. Основные понятия о САПР продукции и технологических процессов и их виды. Классификация задач, решаемых САПР.

Содержание темы. Введение. Классификация САПР. Нормативные документы Российской Федерации при проектировании изделий и процессов. Классификация задач, решаемых САПР. Основы, методы и технологии проектирования изделий в современных САПР.

Тема 2. Интерфейс, типы файлов и элементов в AutoDesk Inventor. Методика трехмерного проектирования изделия и сборки. Виды отображения 3D модели, настройка программы.

Содержание темы. Интерфейс AutoDesk Inventor, основные команды настройки программы, отображения и построения модели изделия и сборки. Типы файлов: деталь, сборка, схема, чертеж в AutoDesk Inventor. Методика трехмерного проектирования изделия. Методика трехмерного проектирования сборки.

Тема 3. Эскизы. Правила построения. Графические примитивы и команды, используемые при создании эскиза.

Содержание темы. Цели и задачи эскизов при проектировании изделия и сборки. Графические примитивы и команды, используемые при создании 2D эскиза. Графические примитивы и команды, используемые при создании 3D эскиза. Вставка размеров, зависимостей на эскизах.

Раздел 2. Детали и сборки в AutoDesk Inventor.

Тема 4. Детали. Правила проектирования и виды деталей в AutoDesk Inventor. Графические примитивы и команды используемые при создании трехмерной модели детали.

Содержание темы. Правила проектирования и виды деталей в AutoDesk Inventor. Основные команды при построении 3D модели детали: выдавливание, вращение, лофт, смещение и т.д. Команды изменения детали: фаска, скругление, уклон и т.д.

Тема 5. Сборки. Правила проектирования и виды сборок в AutoDesk Inventor. Графические команды используемые при создании трехмерной модели сборки.

Содержание темы. Правила и методы проектирования и виды сборок в AutoDesk Inventor. Вставка базовой детали, других деталей. Использование библиотечных компонентов. Разработка и модификация детали в сборке. Наложение зависимостей на детали в сборке. Соединение деталей в сборке. Создание видов и разрезов в сборке.

Раздел 3. Чертежи и инженерный анализ в AutoDesk Inventor.

Тема 6. Чертежи. Правила создания чертежей деталей и сборок. Проекционные виды, изометрические виды и спецификации. Схемы сборок.

Содержание темы. Правила создания чертежей деталей и сборок. Проекционные виды, изометрические виды и спецификации. Создание штампа по ЕСКД. Вставка обозначений на чертежах согласно ЕСКД. Создание схемы сборки и видео презентации.

Тема 7. Основы инженерного анализа в AutoDesk Inventor.

Содержание темы. Анализ конструкции методом конечных элементов, описание метода. Методика расчета детали методом конечных элементов в AutoDesk Inventor. Методика расчета сборки методом конечных элементов в AutoDesk Inventor. Представление и анализ результатов моделирования. Параметрическая и структурная оптимизация конструкции.

#### **Содержание практических занятий по дисциплине**

Раздел 1. Введение. Основные понятия о САПР продукции и технологических процессов. Интерфейс AutoDesk Inventor.

Тема 1. Интерфейс, типы файлов и элементов в AutoDesk Inventor.

Содержание практических занятий. Интерфейс AutoDesk Inventor, основные команды настройки программы, отображения и построения модели изделия и сборки. Типы файлов: деталь, сборка, схема, чертеж в AutoDesk Inventor.

Тема 2. Создание эскиза.

Содержание практических занятий. Графические примитивы и команды, используемые при создании 2D эскиза. Графические примитивы и команды, используемые при создании 3D эскиза. Вставка размеров, зависимостей на эскизах. Создание эскиза для выбранной детали вращения и призматической детали.

Раздел 2. Детали и сборки в AutoDesk Inventor.

Тема 3. Создание детали.

Содержание практических занятий. Основные команды при построении 3D модели детали: выдавливание, вращение, лофт, смещение и т.д. Команды изменения детали: фаска, скругление, уклон и т.д. Создание модели для выбранной детали.

Тема 4. Создание сборки.

Содержание практических занятий. Создание модели для выбранной сборки. Соединение деталей в сборке. Создание видов и разрезов в сборке.

Раздел 3. Чертежи и инженерный анализ в AutoDesk Inventor.

Тема 5. Создание чертежа и схемы сборок.

Содержание практических занятий. Создание чертежей деталей и сборок. Вставка проекционных видов, изометрических видов и спецификаций. Создание штампа по ЕСКД. Вставка обозначений на чертежах согласно ЕСКД. Создание схемы сборки и видео презентации.

Тема 6. Основы инженерного анализа в AutoDesk Inventor.

Содержание практических занятий. Анализ заданной детали и сборки методом конечных элементов на разрушение и деформации. Параметрическая и структурная оптимизация конструкции.

## **5. ОЦЕНОЧНЫЕ СРЕДСТВА ДЛЯ ТЕКУЩЕГО КОНТРОЛЯ УСПЕВАЕМОСТИ, ПРОМЕЖУТОЧНОЙ АТТЕСТАЦИИ ПО ИТОГАМ ОСВОЕНИЯ ДИСЦИПЛИНЫ И УЧЕБНО-МЕТОДИЧЕСКОЕ ОБЕСПЕЧЕНИЕ САМОСТОЯТЕЛЬНОЙ РАБОТЫ СТУДЕНТОВ**

#### **5.1. Текущий контроль успеваемости**

#### Рейтинг-контроль №1

1. Виды САПР. Классификация задач, решаемых САПР продукции и технологических процессов.

- 2. Интерфейс AutoDesk Inventor.
- 3. Методика трехмерного проектирования изделия в AutoDesk Inventor.
- 4. Методика трехмерного проектирования сборки в AutoDesk Inventor.
- 5. Виды отображения 3D модели.
- 6. Эскизы. Правила построения двумерных эскизов.
- 7. Эскизы. Графические примитивы.
- 8. Эскизы. Размеры. Взаимосвязи.
- 9. Эскизы. Команды модификации эскиза.
- 10. Эскизы. Правила построения трехмерных эскизов.
- 11. Эскизы. Команды проецирования геометрии и вспомогательная геометрия.

#### Рейтинг-контроль №2

- 1. Команды «Выдавливание», «Вращение» при проектировании 3D моделей деталей.
- 2. Команда «Сдвиг» при проектировании 3D моделей деталей.
- 3. Команда «Лофт» при проектировании 3D моделей деталей.
- 4. Команда «Рельеф» при проектировании 3D моделей деталей.
- 5. Команды «Пружина», «Отверстие», «Резьба» при проектировании 3D моделей деталей.

6. Команды «Сопряжение», «Фаска», «Оболочка», «Наклон» при проектировании 3D моделей деталей.

- 7. Вспомогательная геометрия. Группа команд «Рабочие элементы».
- 8. Команды модификации детали.
- 9. Моделирование поверхностей. Команды ы для работы с поверхностями.
- 10. Группа команд «Массив». Виды массивов 3D элементов.
- 11. Детали из листового металла. Особенности проектирования в AutoDesk Inventor.
- 12. Детали из листового металла. Группа команд «Создать».
- 13. Детали из пластмассы. Элементы деталей из пластмассы и методика построения.

#### Рейтинг-контроль №3

- 1. Проектирование сборок. Методы проектирования. Вставка компонентов из файлов.
- 2. Проектирование сборок. Методы проектирования. Создание компонента в сборке.
- 3. Проектирование сборок. Использование библиотек стандартных компонентов.
- 4. Проектирование сборок. Зависимости вставки деталей в сборку.
- 5. Проектирование сборок. Соединения деталей в сборке.
- 6. Проектирование сборок. Анализ сборки на пересечение деталей.
- 7. Проектирование сборок. Особенности проектирования сборок, получаемых сваркой.
- 8. Проектирование сборок, получаемых сваркой. Группы команд «Сварка», «Обработка».
- 9. Чертежи деталей. Последовательность создания. Основные команды.
- 10. Чертежи сборок. Последовательность создания. Основные команды.
- 11. Схемы сборок. Последовательность создания. Основные команды.
- 12. Основы инженерного анализа в AutoDesk Inventor. Последовательность моделирования.
- 13. Основы инженерного анализа в AutoDesk Inventor. Виды механических нагрузок

14. Анализ механических напряжений и деформаций в детали. Группа команд «Моделирование».

- 15. Анализ механических напряжений и деформаций в сборке.
- 16. Оптимизация конструкции детали с учетом возникающих напряжений и деформаций.

#### **5.2. Промежуточная аттестация по итогам освоения дисциплины** (зачет)

#### Вопросы к зачету

1. Виды САПР. Классификация задач, решаемых САПР продукции и технологических процессов.

- 2. Интерфейс AutoDesk Inventor.
- 3. Методика трехмерного проектирования изделия в AutoDesk Inventor.
- 4. Методика трехмерного проектирования сборки в AutoDesk Inventor.
- 5. Виды отображения 3D модели.
- 6. Эскизы. Правила построения двумерных эскизов.
- 7. Эскизы. Графические примитивы.
- 8. Эскизы. Размеры. Взаимосвязи.
- 9. Эскизы. Команды модификации эскиза.
- 11. Эскизы. Команды проецирования геометрии и вспомогательная геометрия.
- 12. Команды «Выдавливание», «Вращение» при проектировании 3D моделей деталей.
- 13. Команда «Сдвиг» при проектировании 3D моделей деталей.
- 14. Команда «Лофт» при проектировании 3D моделей деталей.
- 15. Команда «Рельеф» при проектировании 3D моделей деталей.
- 16. Команды «Пружина», «Отверстие», «Резьба» при проектировании 3D моделей деталей.

17. Команды «Сопряжение», «Фаска», «Оболочка», «Наклон» при проектировании 3D моделей деталей.

- 18. Вспомогательная геометрия. Группа команд «Рабочие элементы».
- 19. Команды модификации детали.
- 20. Моделирование поверхностей. Команды ы для работы с поверхностями.
- 21. Группа команд «Массив». Виды массивов 3D элементов.
- 22. Детали из листового металла. Особенности проектирования в AutoDesk Inventor.
- 23. Детали из листового металла. Группа команд «Создать».
- 24. Детали из пластмассы. Элементы деталей из пластмассы и методика построения.
- 25. Проектирование сборок. Методы проектирования. Вставка компонентов из файлов.
- 26. Проектирование сборок. Методы проектирования. Создание компонента в сборке.
- 27. Проектирование сборок. Использование библиотек стандартных компонентов.
- 28. Проектирование сборок. Зависимости вставки деталей в сборку.
- 29. Проектирование сборок. Соединения деталей в сборке.
- 30. Проектирование сборок. Анализ сборки на пересечение деталей.
- 31. Проектирование сборок. Особенности проектирования сборок получаемых сваркой.
- 32. Проектирование сборок получаемых сваркой. Группы команд «Сварка», «Обработка».
- 33. Чертежи деталей. Последовательность создания. Основные команды.
- 34. Чертежи сборок. Последовательность создания. Основные команды.
- 35. Схемы сборок. Последовательность создания. Основные команды.
- 36. Основы инженерного анализа в AutoDesk Inventor. Последовательность моделирования.
- 37. Основы инженерного анализа в AutoDesk Inventor. Виды механических нагрузок

38. Анализ механических напряжений и деформаций в детали. Группа команд «Моделирование».

- 39. Анализ механических напряжений и деформаций в сборке.
- 40. Оптимизация конструкции детали с учетом возникающих напряжений и деформаций.

#### **5.3. Самостоятельная работа обучающегося**.

Варианты заданий для самостоятельной работы приведены ниже. Разработать 3D модель детали и сборки в соответствии с рисунком, разработать чертеж, выполнить расчет напряженно-деформированного состояния детали или сборки.

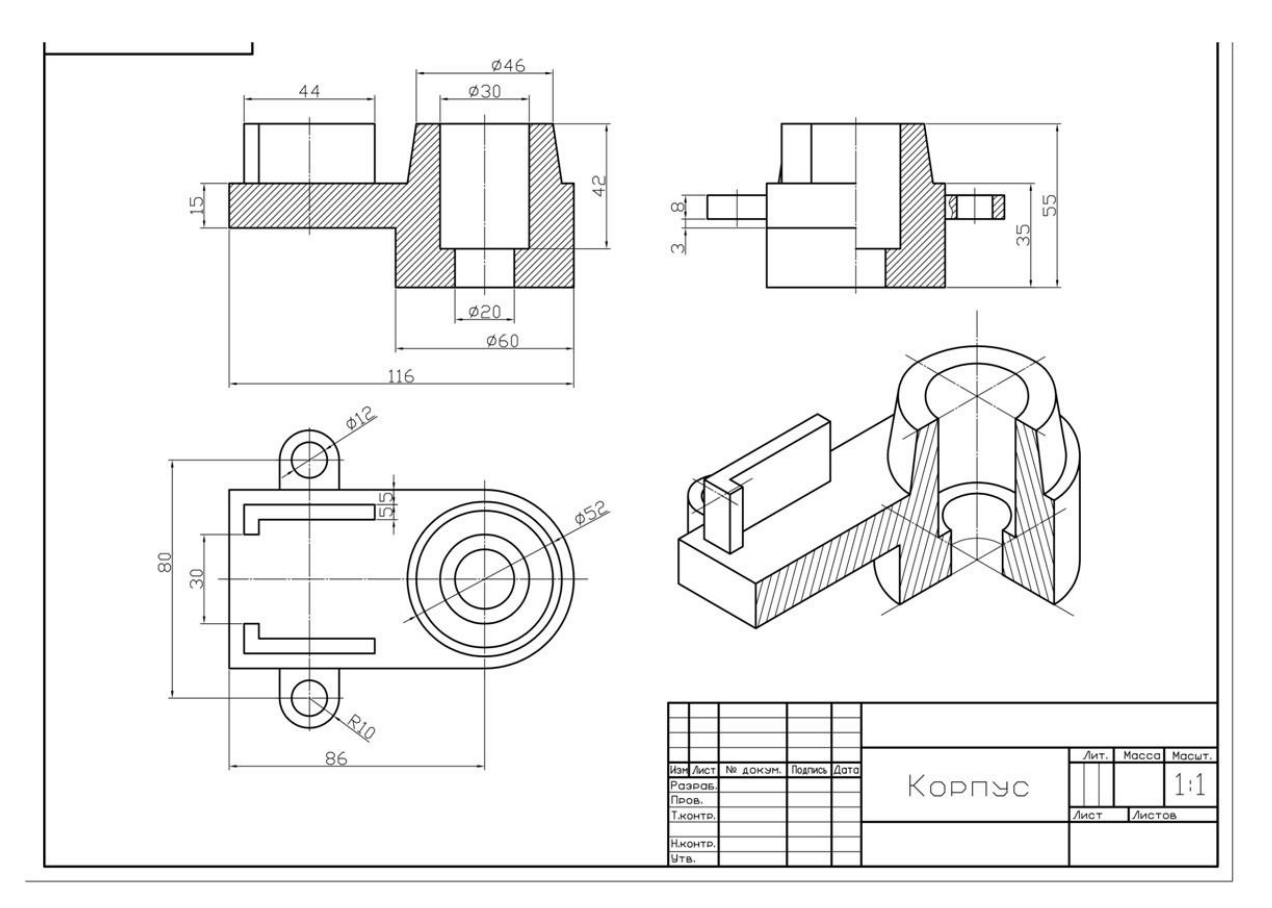

2. Создать 3D деталь согласно следующему рисунку

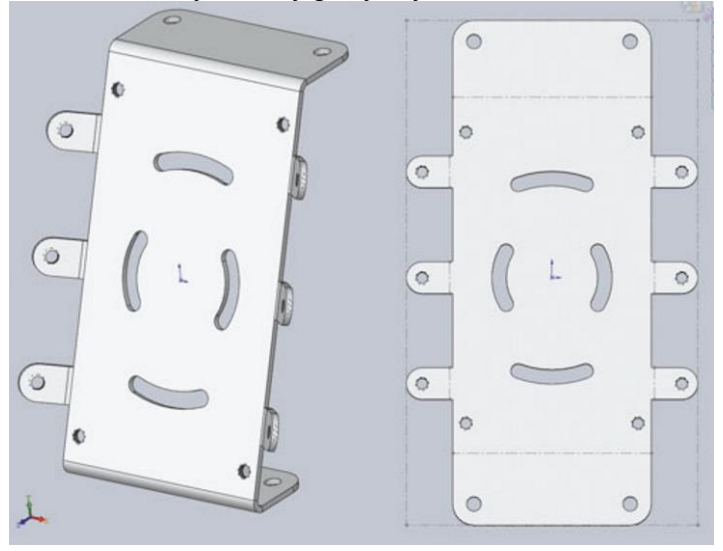

3. Создать сборку согласно следующему рисунку

10

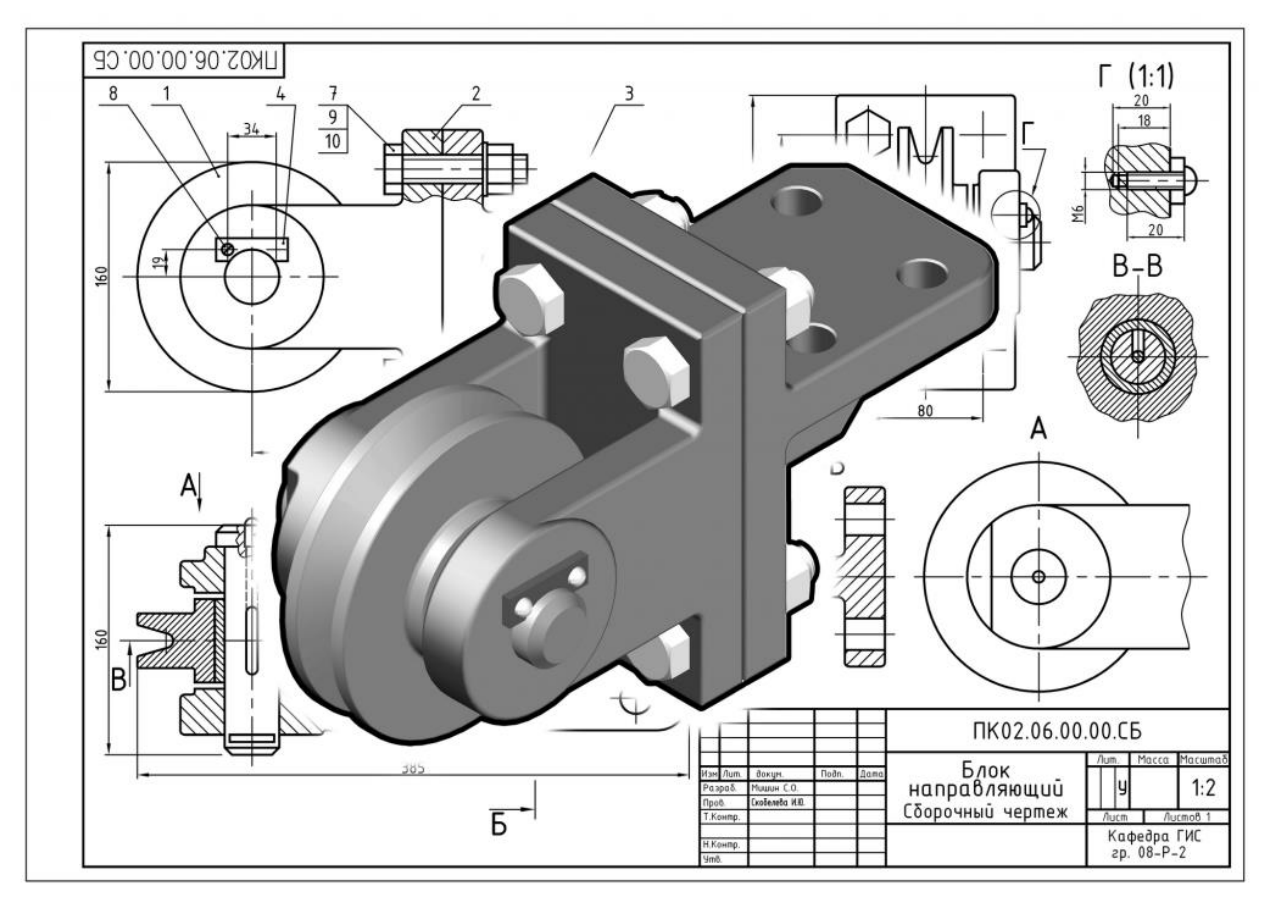

4. Создать 3D деталь согласно следующему рисунку

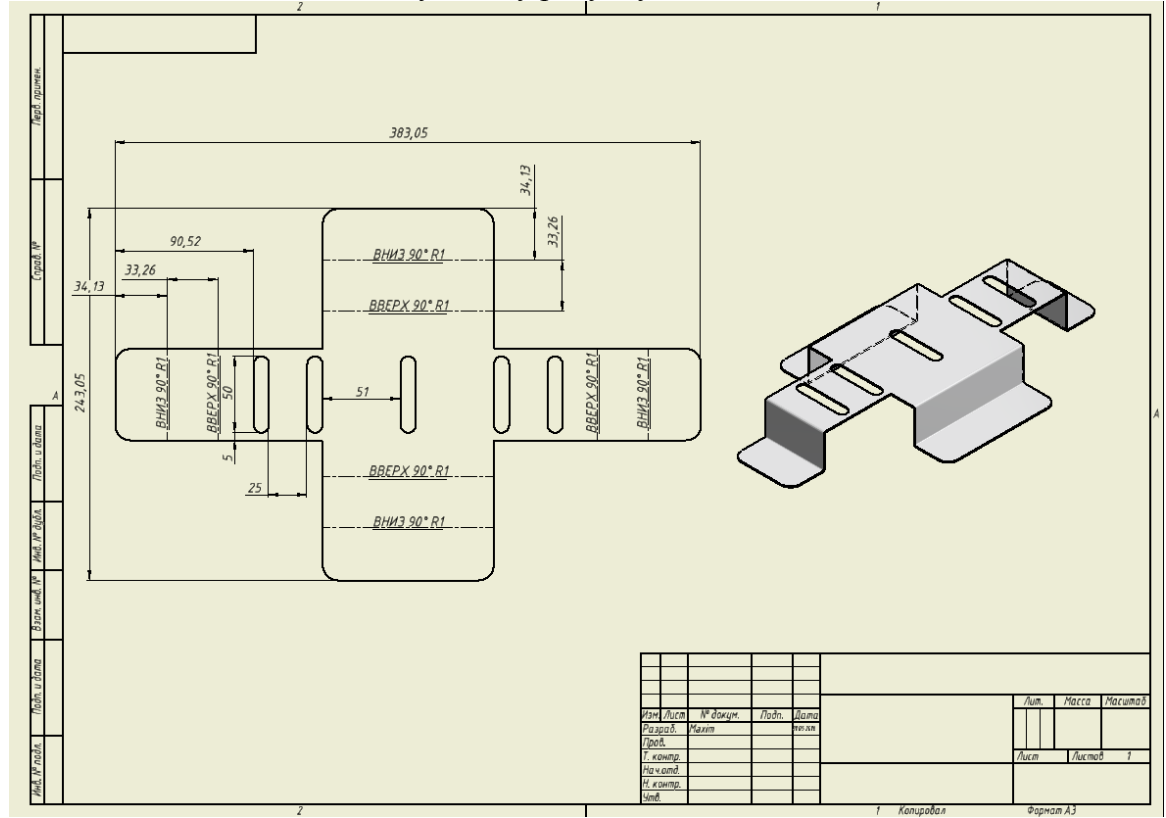

5. Создать сборку согласно следующему рисунку

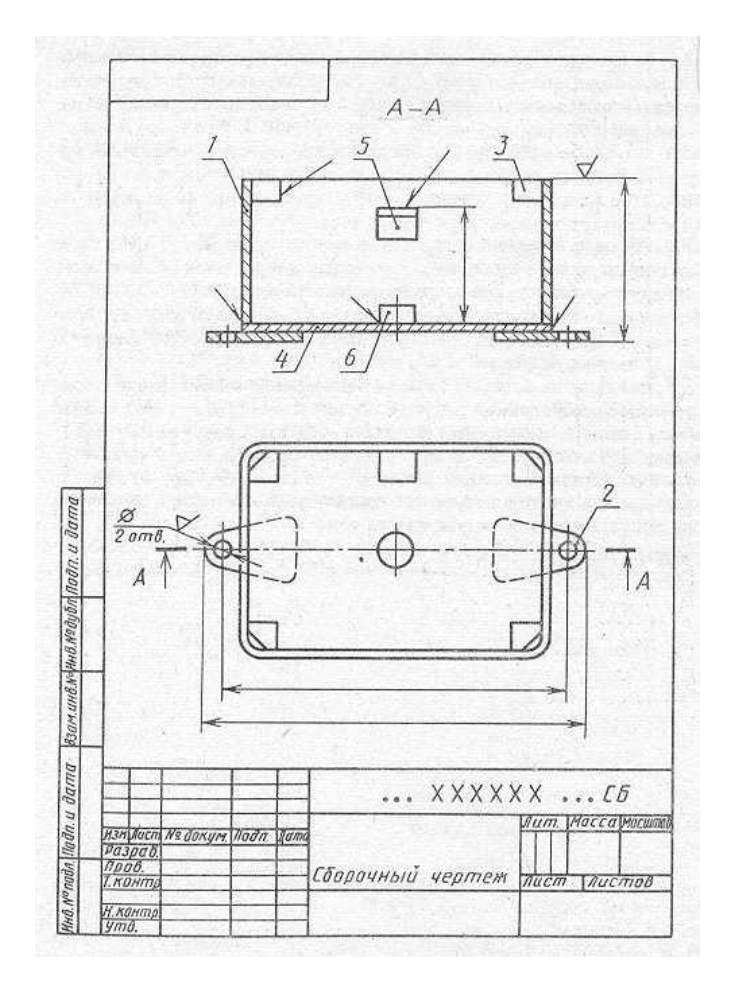

Фонд оценочных материалов (ФОМ) для проведения аттестации уровня сформированности компетенций обучающихся по дисциплине оформляется отдельным документом.

# **6. УЧЕБНО-МЕТОДИЧЕСКОЕ И ИНФОРМАЦИОННОЕ ОБЕСПЕЧЕНИЕ ДИСЦИПЛИНЫ**

#### **6.1. Книгообеспеченность**

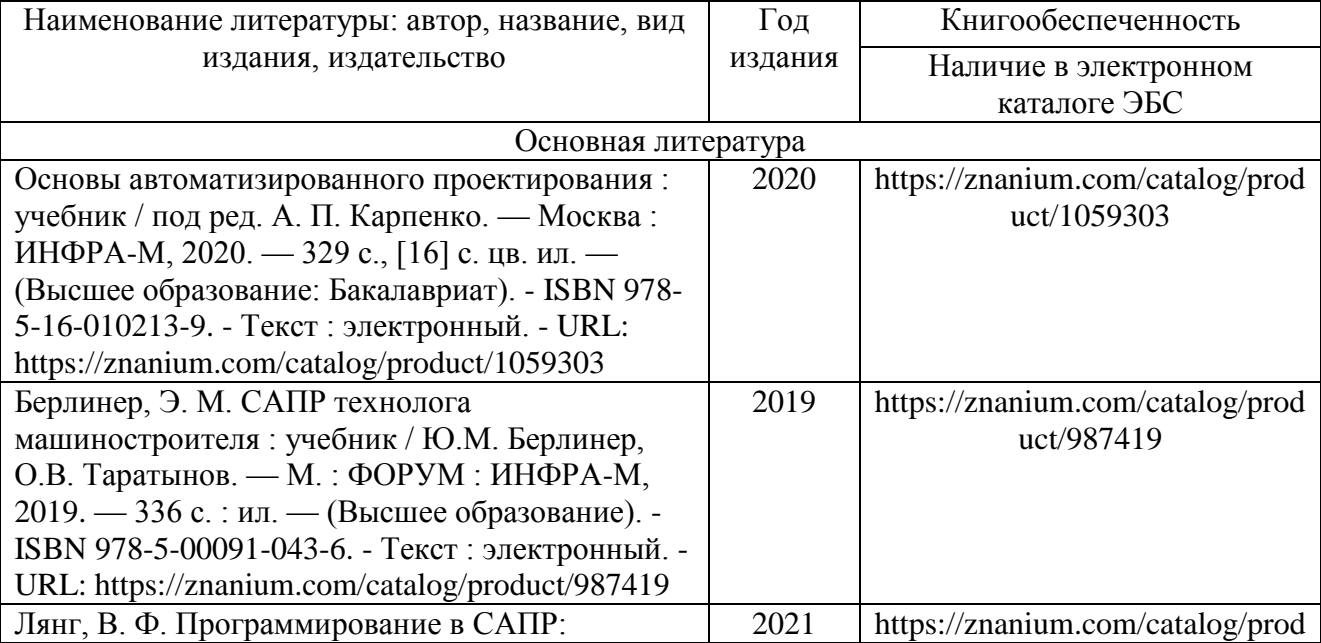

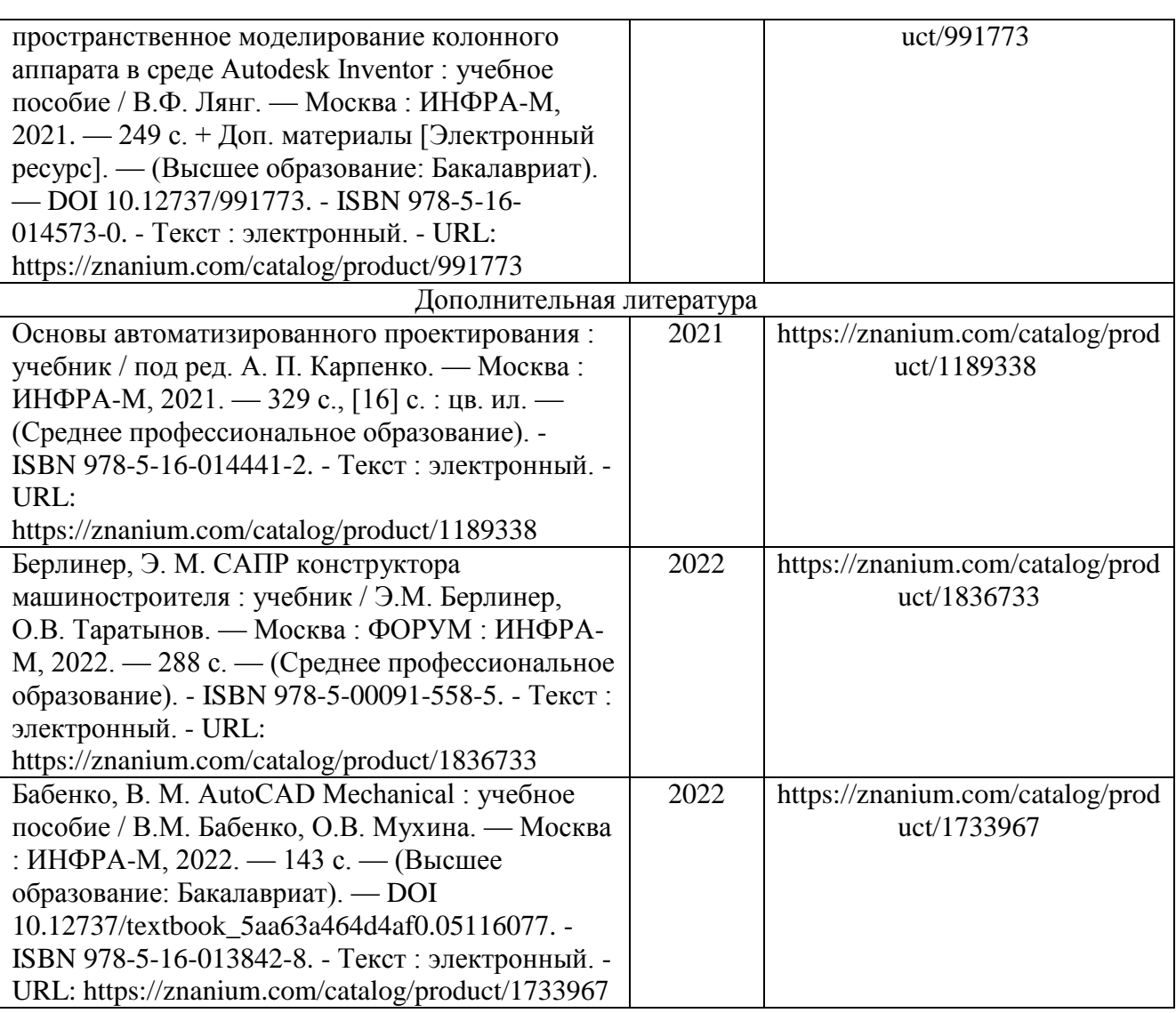

#### **6.2. Периодические издания**

1. Журнал «Приборы и системы. Управление, контроль, диагностика». Издательство:

Общество с ограниченной ответственностью Издательство Научтехлитиздат. ISSN: 2073- 0004.

2. Журнал «Стандарты и качество». Издательство: Общество с ограниченной ответственностью Рекламно-информационное агентство. Стандарты и качество. ISSN 0038-9692.

3. Журнал «Качество. Инновации. Образование». Издатель: Фонд «Европейский центр по качеству». ISSN: 1999-513X.

#### **6.3. Интернет-ресурсы**

1.<https://e.lanbook.com/> - электронно-библиотечная система.

2.<https://elibrary.ru/> - научная электронная библиотека.

3.http://znanium.com/ - электронно-библиотечная система.

4.<http://www.iprbookshop.ru/> - - электронно-библиотечная система.

5.<https://urait.ru/> - ЭБС «Юрайт» (ООО «Электронное издательство «Юрайт»)

6.<https://biblioclub.ru/> - ЭБС «Университетская библиотека онлайн» (ООО «Директ-Медиа»)

7.<https://academia-moscow.ru/> - ЭБС «Академия» (ООО «Издательский центр «АКАДЕМИЯ»)

#### **7. МАТЕРИАЛЬНО-ТЕХНИЧЕСКОЕ ОБЕСПЕЧЕНИЕ ДИСЦИПЛИНЫ**

Для реализации данной дисциплины имеются специальные помещения для проведения занятий лекционного типа, занятий практического типа, групповых и индивидуальных консультаций, текущего контроля и промежуточной аттестации, а также помещения для самостоятельной работы. Практические занятия проводятся в аудитории 332-2. Аудитория 332-2 – компьютерный класс, подключенный к сети университета и Интернет. Оборудование включает: ПЭВМ – 7 шт.; сканер – 1 шт.; мультимедийный проектор.

Перечень используемого лицензионного программного обеспечения: программный комплекс MATLAB 2010b, Ms. Windows 7-8, Microsoft Office 2010-2016. AutoCAD, Inventor.

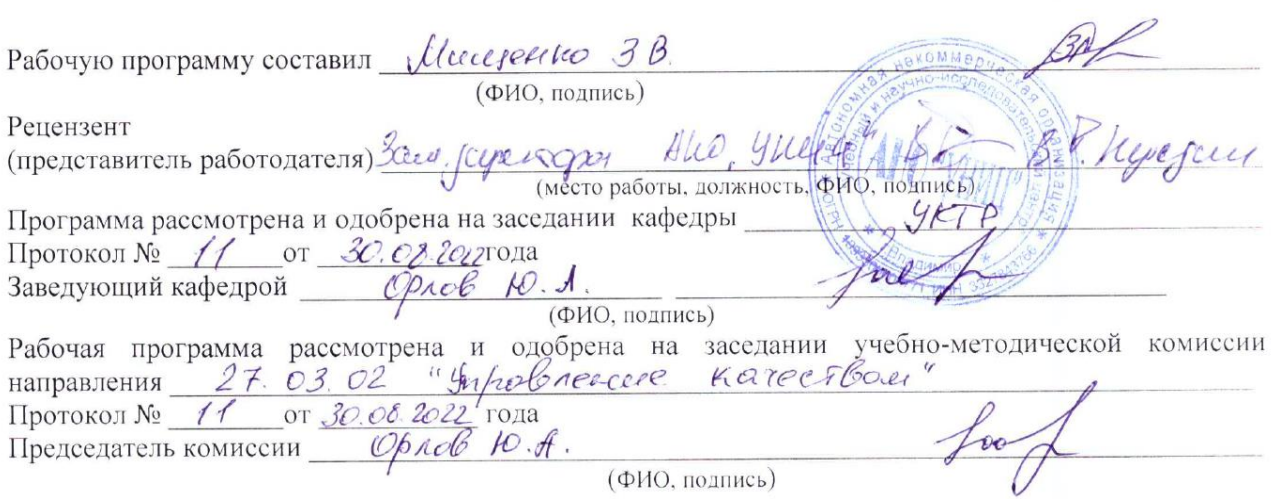

# **ЛИСТ ПЕРЕУТВЕРЖДЕНИЯ РАБОЧЕЙ ПРОГРАММЫ ДИСЦИПЛИНЫ**

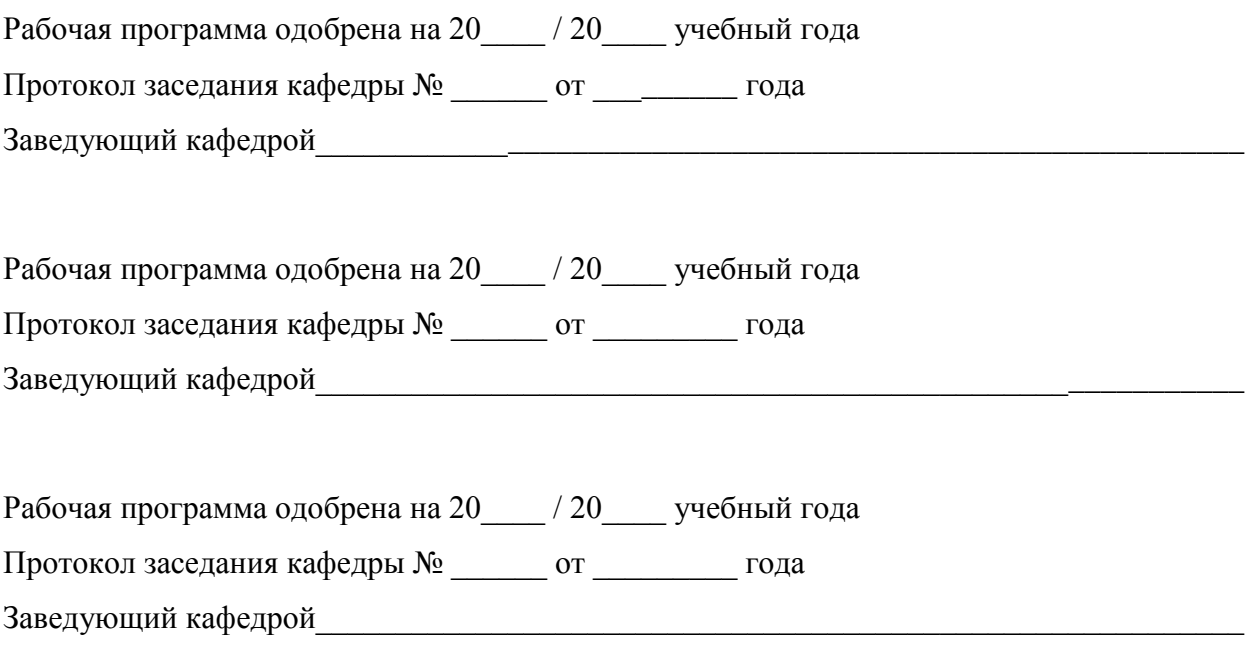

### **ЛИСТ РЕГИСТРАЦИИ ИЗМЕНЕНИЙ**

в рабочую программу дисциплины

«САПР продукции и технологических процессов»

образовательной программы направления подготовки 27.03.02 «Управление качеством»,

#### направленность: «Управление качеством»

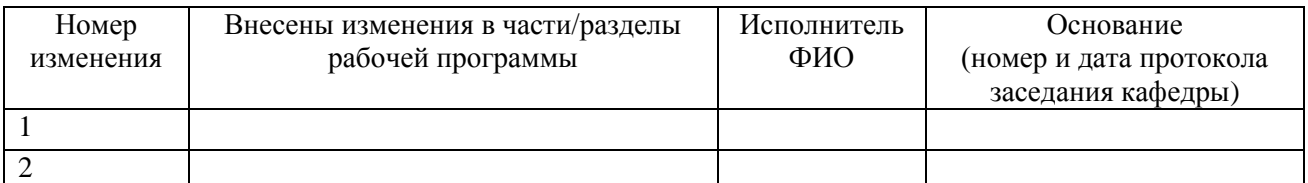

Заведующий кафедрой \_\_\_\_\_\_\_\_\_\_\_\_\_/ \_\_\_\_\_\_\_\_\_\_\_\_\_

 *Подпись ФИО*